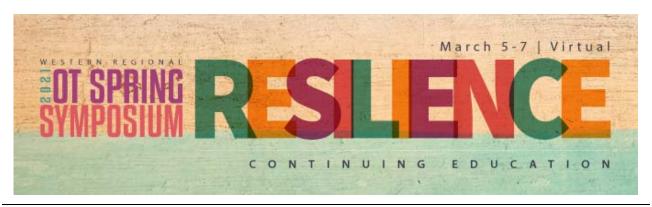

**Visit the Symposium Website** 

**Onsite Program** 

**Presenter Directory** 

# **ATTENDEE INVITE to Join the 2021 Virtual WROTSS**

## Important.

# All sessions are Pacific Standard Time. This is a virtual event.

The Western Regional OT Spring Symposium Committee and Staff are excited to announce the launch of the 2021 Virtual Western Regional OT Spring Symposium Platform, **Socio**.

Below are the instructions on how to access the virtual Symposium. PLEASE NOTE: Once you download the app (in any of the available apps) you will be prompted to provide your email address to access Socio (the platform). You will use the email address you provided when you signed up for the Symposium. If this is not the email you would like to use to access Socio, please email Shannon Rutledge, CMP, at <a href="mailto:shannon@otaconline.org">shannon@otaconline.org</a> immediately with your first and last name, the email address you provided, and the email you would like to change to.

- To download the official Socio apps for the 2021 Western Regional OT Spring Symposium (for the Web app, or Mobile apps for iPhone or Android), visit this website: https://download.socio.events/event/OTQ2MA%3D%3D
- After the app is installed, sign in.
- Important: please use the same email address that you provided when you signed up for the Symposium.
- Under Current & Upcoming Events tap Search events
- Tap the 2021 Western Regional OT Spring Symposium
- Tap JOIN.

# **How to Make The Most Out of Your Virtual Experience.**

- Create Your Profile
- Add a Connection
- Using the Web App
- Master My Agenda
- And More!

#### **Tips on Networking Best Practices**

### **Need Assistance During the Virtual Symposium?**

Visit the <u>WROTSS website</u> to access the Virtual Help Desk. The Virtual Help Desk feature will be located at the bottom right of the webpage.

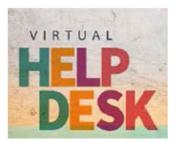

#### **Virtual Help Desk Hours**

Friday, March 5 - **12:00pm to 6:15pm** Saturday, March 6 - **8:00am to 4:30pm** Sunday, March 7 - **8:00am to 4:30pm** 

# A Few Helpful Hints for Virtual Participation

- If you have never watched a video on the computer you plan to use for the virtual Symposium, we recommend that you test it in advance.
- Be sure your laptop is charged/has outlet plug in capabilities.
- Having your computer hardwired to the internet in your home or office will offer the strongest &
  most reliable connection to the Symposium platform. If you can't hardwire your computer, we
  recommend that you be near your internet router or use a booster.
- Turn off internet access to other devices in your home.
- Let your family or roommates know that you are participating in professional learning; ask for no interruptions. Being in a guiet location helps for the learning experience.
- Be sure you have a comfortable chair for sitting for long periods of time. All sessions (except the Mindfulness and Healing Retreat, Welcome, Keynote, and Networking Rooms) are 90 minutes
- Have adequate paper and pens for making notes.
- Have hydration and snacks within easy reach.
- Use the breaks to refresh yourself. There is a 15 minute break in-between sessions.
- Stand up. Stretch. Do some deep breathing. Give your eyes a break from looking at the screen.

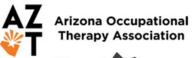

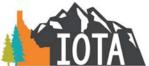

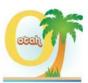

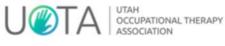

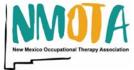

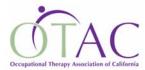

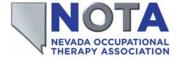